# ディスクアレイコントローラ

# ディスクアレイコントローラ

# 1.概要

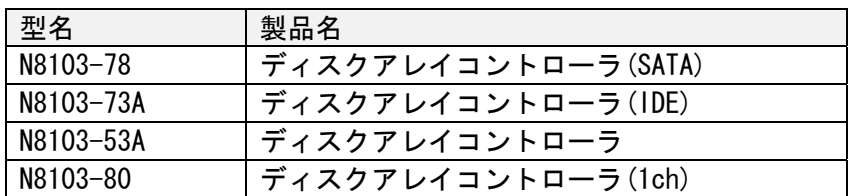

# 2.機能仕様

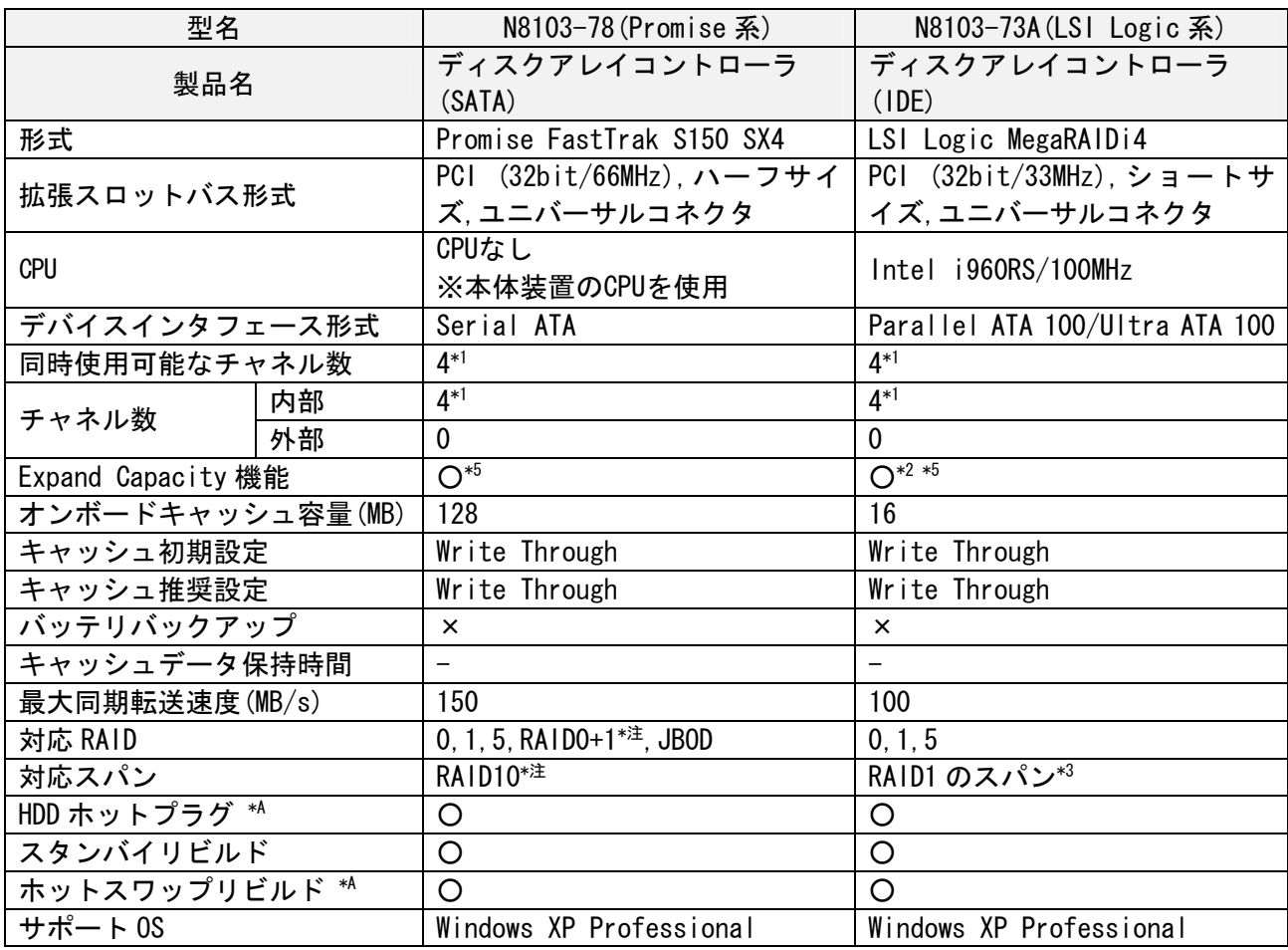

\*注 下記のモジュールのバージョン以降は、RAID0+1 が RAID10 と表示されます。 表記のみの違いであり、動作に違いはありません。

BIOS:2.0.70.24

ドライバ:1.02.70.28

PAM :4.0.70.86

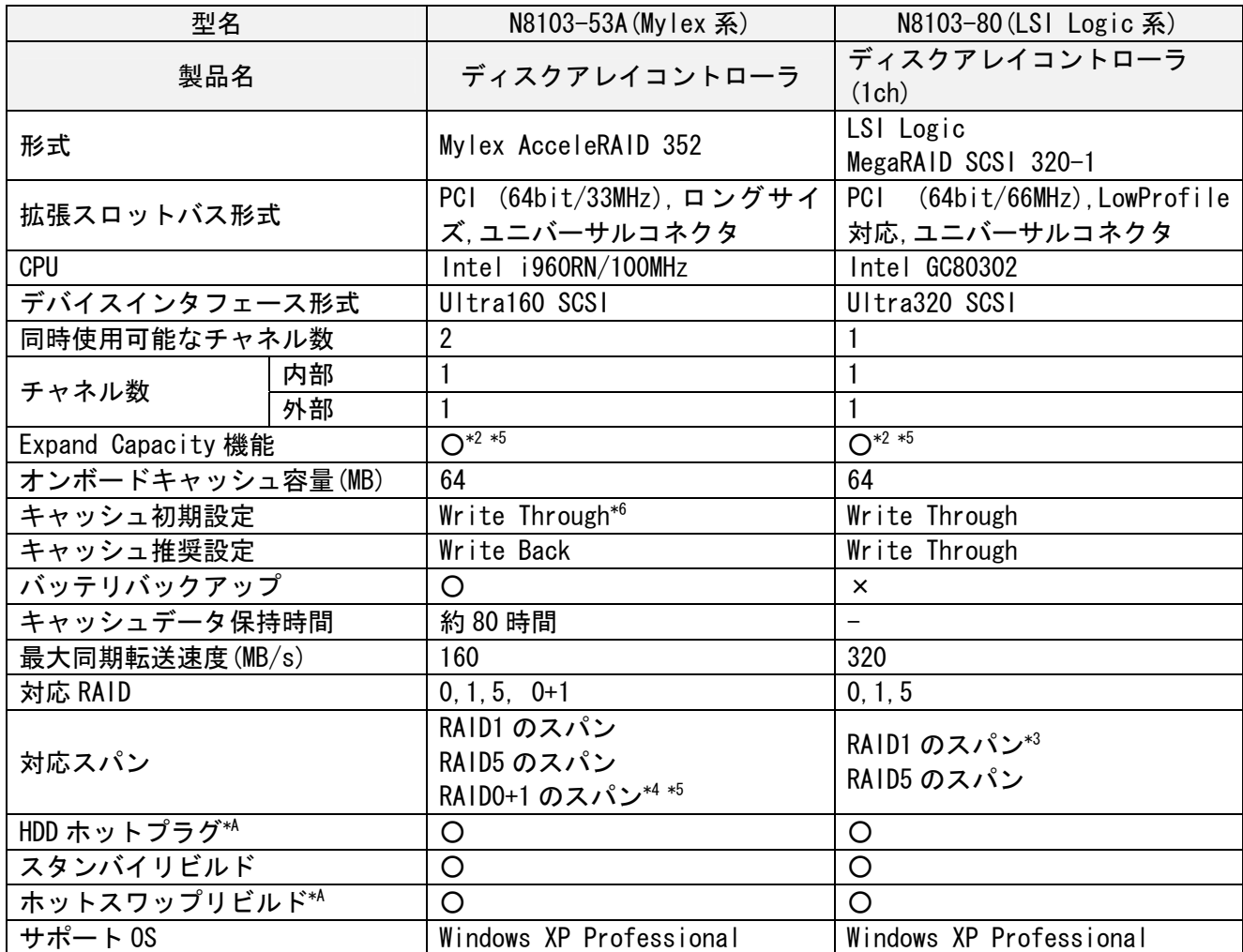

\*A:本体装置のディスクベイ及び HDD がホットプラグに対応している場合のみ。

\*1:N8103-73A/78 の場合は、1CH で接続可能なディスクドライブは 1 台のみ。最大 4 台で RAID を構成。

\*2:パック内のシステムドライブをダイナミックディスクに設定している場合は Expand Capacity 機 能は使用不可。

\*3:N8103-73A/80 の"RAID1 のスパン"と、N8103-53A の"RAID0+1"および N8103-78 の"RAID0+1" とは実現方法が異なります。詳細は「5.ディスクアレイについて」の「RAID 構成イメージ」をご 参照ください。

\*4:Global Array Manager からスパン構成のシステムドライブを作成することは不可。

また、RAID1 のスパン,RAID5 のスパン,RAID0+1 のスパンの表示はされません。

\*5:スパンにしている場合は Expand Capacity 機能は使用不可。

HDD アレイの組み方ルール

· 同一コントローラ配下には同容量\*<sup>1</sup>/同回転数/同一規格(または同一規格で動作可能)の HDD を接続して下さい。

上記の条件のもと、以下の様な RAID 構成を組むことが出来ます。

- ・同一のアレイコントローラ配下の HDD を使用して複数のパック/システムドライブ\*6 を作成する ことが出来ます。
	- 異なる容量のパックを組むことが可能。
	- 異なる種類の RAID レベルのシステムドライブを組むことが可能。
	- CH をまたいだ HDD を使用してパックを組むことが可能。
	- 構成の等しいパックを最大 4 つまで、1 パックとしてまとめる事が可能。(Spanning) \*3 4 5

更に、N8103-53A/73A/78/80 に関しては、以下の機能が提供されています。

・システム運用を停止せずに HDD 追加によるパック容量の拡張が可能 (Expand Capacity 機能)\*2

\*1:対象モデルに接続可能で、回転数が同じであれば同一パックで構成可能です。(N8103-73A/78 は除く。N8103-73A/78 配下でパックを構成するときは、同容量/同回転数/同一規格の HDD にてパ ックを構成してください) 。 但し、容量の異なる HDD を同一パックに混在させた場合、パック内の HDD1 台あたりの容量は最も小さい HDD 容量に揃えられます

\*2:Global Array Manager(N8103-53A)または、

Power Console Plus(N8103-73A/80)のインストールが必要です。

\*3:Global Array Manager からスパン構成のシステムドライブを作成することはできません。

\*4:スパン構成の場合は Expand Capacity 機能を使用できません。

\*5:N8103-73A の場合は最大 2 つまで。N8103-80 の場合は最大 8 つまで。

\*6:N8103-78 は、1つのパックに作成できるシステムドライブは1つのみで、システムドライブの 容量を変更することはできません。

# 3. ディスクアレイに関する機能/用語の説明

■キャッシュ機能

ディスクアレイコントローラ上に搭載されたメモリで、ディスクアレイコントローラがHDDへの読 み書きを行う際のデータバッファとして利用します。また、パリティ生成処理を行う際のワーク領 域として利用します。

(1) Write Through

OSなどのソフトウェアから書き込み要求がきた場合に、ディスクアレイコントローラ上のキャ ッシュとHDDの両方に書き込みを行う方式。

ソフトウェアは、HDDへの書き込み処理が終了する のを待ってから次の処理に移るため、一般的に Write Backよりアクセス性能は劣ります。しかし、 ソフトウェアからの書き込み要求が即時にHDDに反 映されるため、電源瞬断などの不慮の事故が発生し てもデータを損失する危険性が少ないという利点 があります。

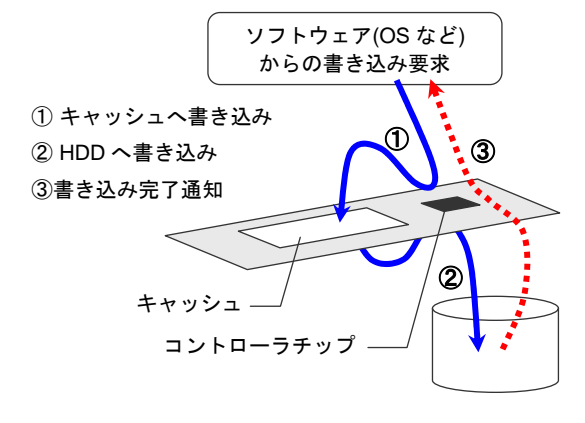

(2)Write Back

OSなどのソフトウェアから書き込み要求がきた場合に、ディスクアレイコントローラ上のキャ ッシュへのみ書き込みを行い、HDDへの書き込みはキャッシュ上のデータを元にディスクアレイ コントローラが非同期に行う方式。

キャッシュにデータが書き込まれた時点でソフト ウェア側に完了通知が発行されるため、HDDへの書 き込み処理が完了するのを待たずにソフトウェア 側は次の処理を継続することができます。一般的に Write Through よりアクセス性能が向上しますが、 電源瞬断などの不慮の事故が発生した際にキャッ シュの内容がHDD上に反映されない場合があり、デ ータを損失する危険性があります。

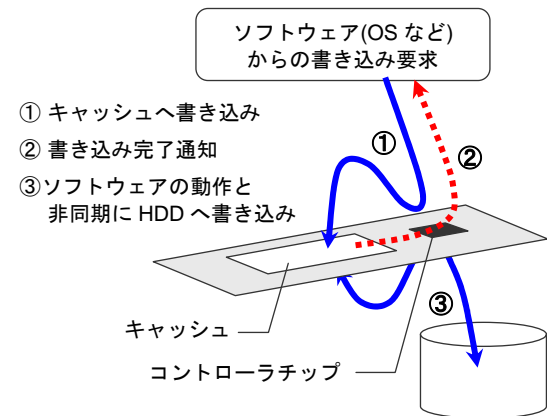

(3)バッテリバックアップ

ディスクアレイコントローラ上にバッテリを搭載し、サーバに電源が供給されていない間(「キ ャッシュデータ保持時間」の範囲で)キャッシュ上にデータを保持します。この機能により、 Write Backで運用しているシステムにおいて、電源瞬断などの不慮の事故によるデータ損失を 防ぐことができます。

【注意】バッテリバックアップに対応していないディスクアレイコントローラを利用する場合は、 UPSを使うなどして、電源瞬断などの不慮の事故からサーバを守る対策が必要になります。

#### 【補足】 **Write Through / Write Back** の推奨設定について

Express5800シリーズ用ディスクアレイコントローラでは、Write Through / Write Back / Auto Switch の長所短所を考慮して、バッテリバックアップの対応可否により各ディスクアレイコントローラの 推奨値を以下のように設定しています。

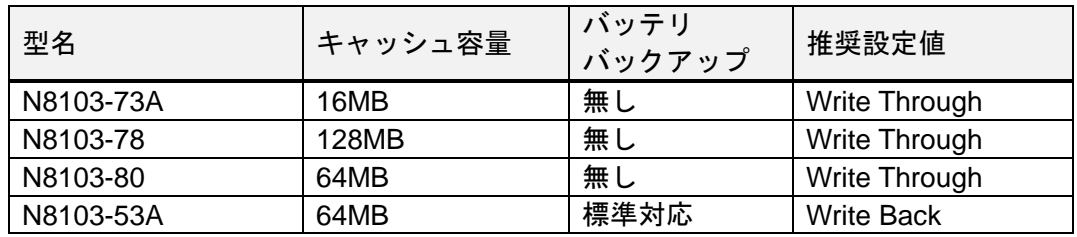

出荷時の初期値はバッテリバックアップの有無に関らず Write Through です

(BTO 組込の場合は推奨設定値で出荷)。

N8103-73A/78/80 をご使用されている際に、性能不足を感じられた場合は、UPS を利用するなど電 源瞬断への防止策をはかった上で Write Back/Auto Switch で運用されるか、バッテリバックアップ に対応したディスクアレイコントローラの利用を検討してください。

■パック

複数の HDD のグループで、システムドライブを設定するためのもの。

パック\*1は、同一コントローラ上の異なるチャネルに接続されている HDD 同士を組み合わせて設定 することも可能。

#### ・N8103-78 の場合

1 枚のアレイコントローラに設定可能なパック数は最大 4 個。

1 つのパックとして設定できる HDD は最大 4 台。

システムドライブは最大 4 個。

・N8103-73A の場合

1 枚のアレイコントローラに設定可能なパック数は最大 2 個。

1 つのパックとして設定できる HDD は最大 4 台。

システムドライブは最大 40 個。

#### ・N8103-53A の場合

1枚のアレイコントローラに設定可能なパック数は接続した HDD 数に依存\*1。

1 つのパックとして設定できる HDD は最大 16 台。

システムドライブは1コントローラあたり最大 32 個。

・N8103-80 の場合

1 枚のアレイコントローラに設定可能なパック数は接続した HDD 数に依存\*1。

1 つのパックとして設定できる HDD は最大 14 台。

システムドライブは最大 40 個。

\*1:(例)N8103-53A/80 の外部チャネルに増設筐体(HDD14 台搭載可能)を接続した場合、接続 HDD 数はチ ャネル数×14 台。2 台 1 組のパックを組んだ場合、合計(チャネル数×14)/2 パックとなる。

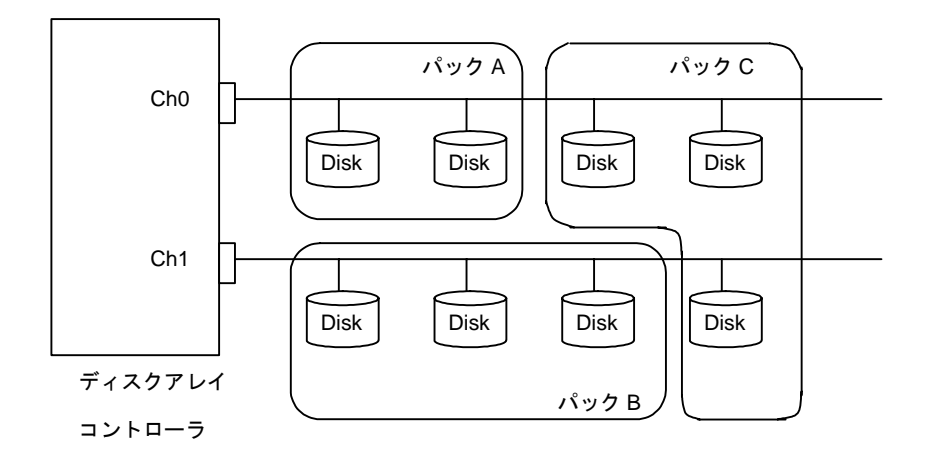

\*2: ストライプサイズ 64KB で RAID5 を構成した場合に作成できるシステムドライブの最大数です。 ストライプサイズおよび RAID レベルの設定により、最大数は増減します。

■論理ドライブ

論理ドライブとは複数の HDD を RAID 構成にすることで、1つの HDD であるように見える仮想的な ドライブのことです。OS からは物理ドライブとして認識されます。論理ドライブを作成する際には、 容量、RAID レベル、書き込み方式を指定します。

[補足]

Disk 2

**System Drive 1** 

Disk 3 System Drive 2

論理ドライブは「システムドライブ(System Drive)」(N8103-/53A)または「ロジカルドライブ (Logical Drive)」(N8103-73A/80) または「アレイ(Array)」(N8103-78)と呼ばれる。論理ドラ イブはパック内に作成され、複数のパックにまたがって設定することも可能(「スパン」と呼ぶ)。 1 つのパック内に複数の論理ドライブを設定することも可能\*1だが、設定時には冗長性を十分に考 慮する必要があります。また、インストール時には論理ドライブは 1 つのみにしておき、2 つ目以 降はインストール後に作成してください。1 つのディスクアレイコントローラに設定できる論理ド ライブの数は機種によって異なります。

\*1:N8103-78 の場合は、1 つのパックに設定できる論理ドライブは一つのみ。

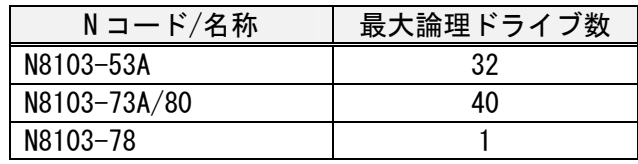

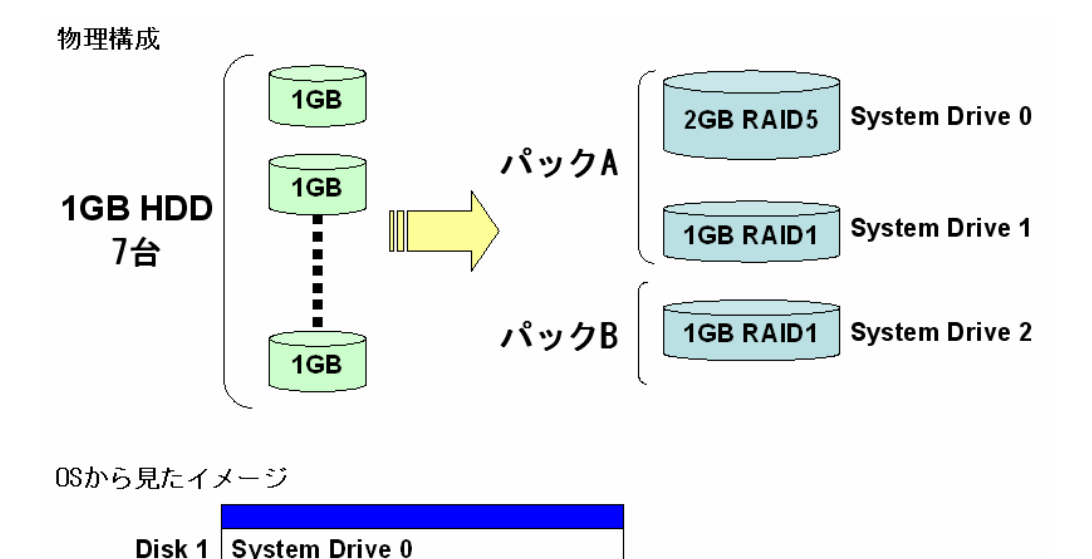

■スパン

複数のパックにまたがって論理ドライブを設定することです。スパンは、同じ台数の HDD で構成さ れているパックが連続して配列されている場合に構成可能です。

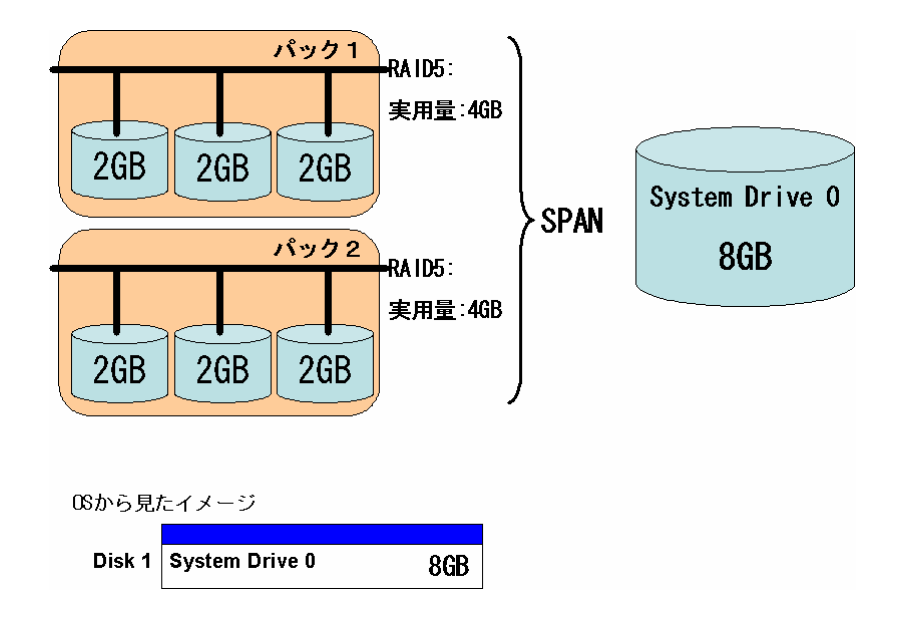

・対応アレイボード N8103-53A/73A/80

1 つの論理ドライブは N8103-80 の場合最大 8 つ、N8103-53A の場合最大 4 つ、N8103-73A の場合最 大 2 つのパックにまたがってスパンすることができます。

\*注:N8103-53A の場合、Global Array Manager からスパン構成を設定することができません。 スパン構成を設定する場合は、RAID EzAssist Configuration Utility を使用してください。 ■HDD ホットプラグ(ホットスワップ)

冗長性のある RAID レベルでシステムを構築している場合、システム稼働中でも電源を落とすこと なく、障害を起こした HDD を交換することができる機能。本体装置のディスクベイ及び HDD がホッ トプラグに対応している必要あり。

■オートリビルド

冗長性のある RAID レベルでシステムを構築している場合、障害を起こした HDD を交換後に自動的 にシステムの再構築(リビルド)を行う機能。

#### ■スタンバイディスク (ホットスペア)

冗長性のある RAID レベルでシステムを構築している場合、予備ディスクを予めシステムに組み込 んでおくことで、HDD の障害発生時、自動的に予備ディスクを使用してシステムの再構築を行う。 この予備ディスクをスタンバイディスクという。

■スタンバイリビルド

スタンバイディスクがある場合、スタンバイディスク(ホットスペア)を使って自動的にリビルドを 行う。スタンバイディクがない場合は障害を起こした HDD の交換後に自動的にリビルドを行うこと が可能。

■クリティカルブート機能

サーバの立ち上げ時に HDD が Dead になった場合、Dead になった HDD を自動的に切り離して縮退さ せます。

■テンポラリーオフライン機能

システムドライブを構成している複数のハードディスクに異常が発生した場合、2 台目以降のハード ディスクの異常が偶発的なものであれば、再起動により基本装置を自動的に復旧させるテンポラリー オフライン機能をサポートしています。(N8103-53A/80/78 のみ)

■Expand Capacity(オンラインエクスパンション、Add Capacity、Expantion)

既に設定済みのパック容量を拡大するために、最終パックに HDD を追加して 1 つのパックにまとめ る機能です。(スパン構成の場合、増設機能を実行することはできません)

(例:RAID5 のパックに HDD を追加した場合)

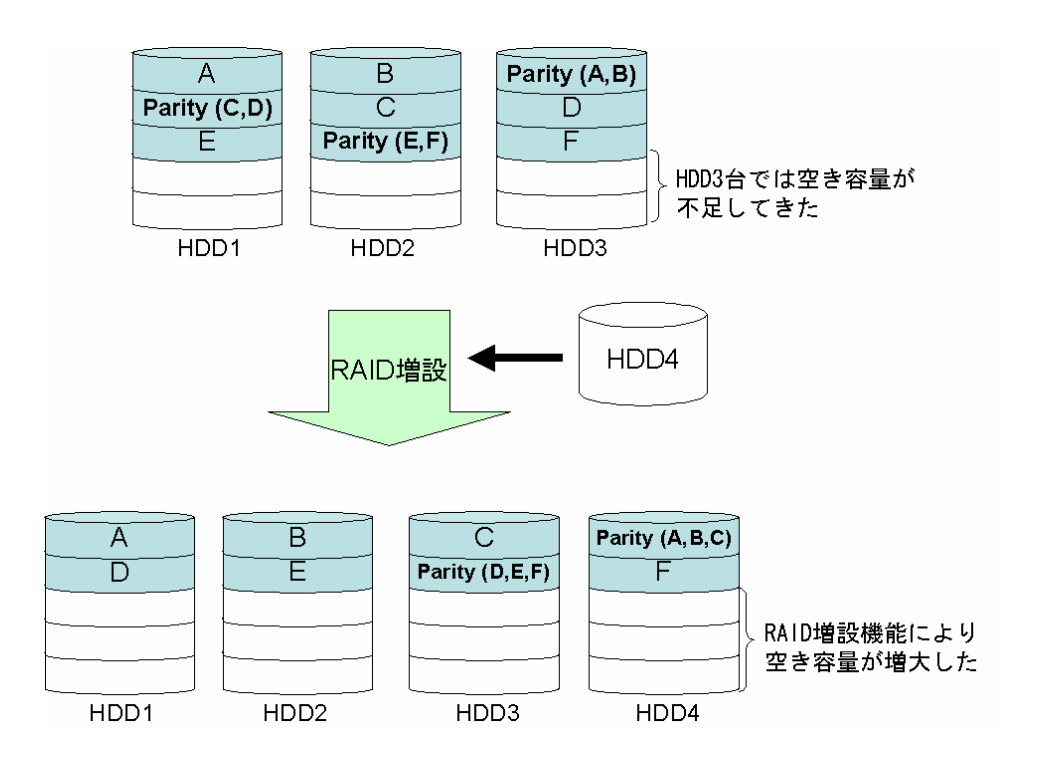

 本機能はパック容量を拡大するだけで、論理ドライブ(System Drive)容量は拡大しません。パッ ク容量の拡大に伴ってできた空き領域に、新規に論理ドライブを作成する必要があります。

(例)

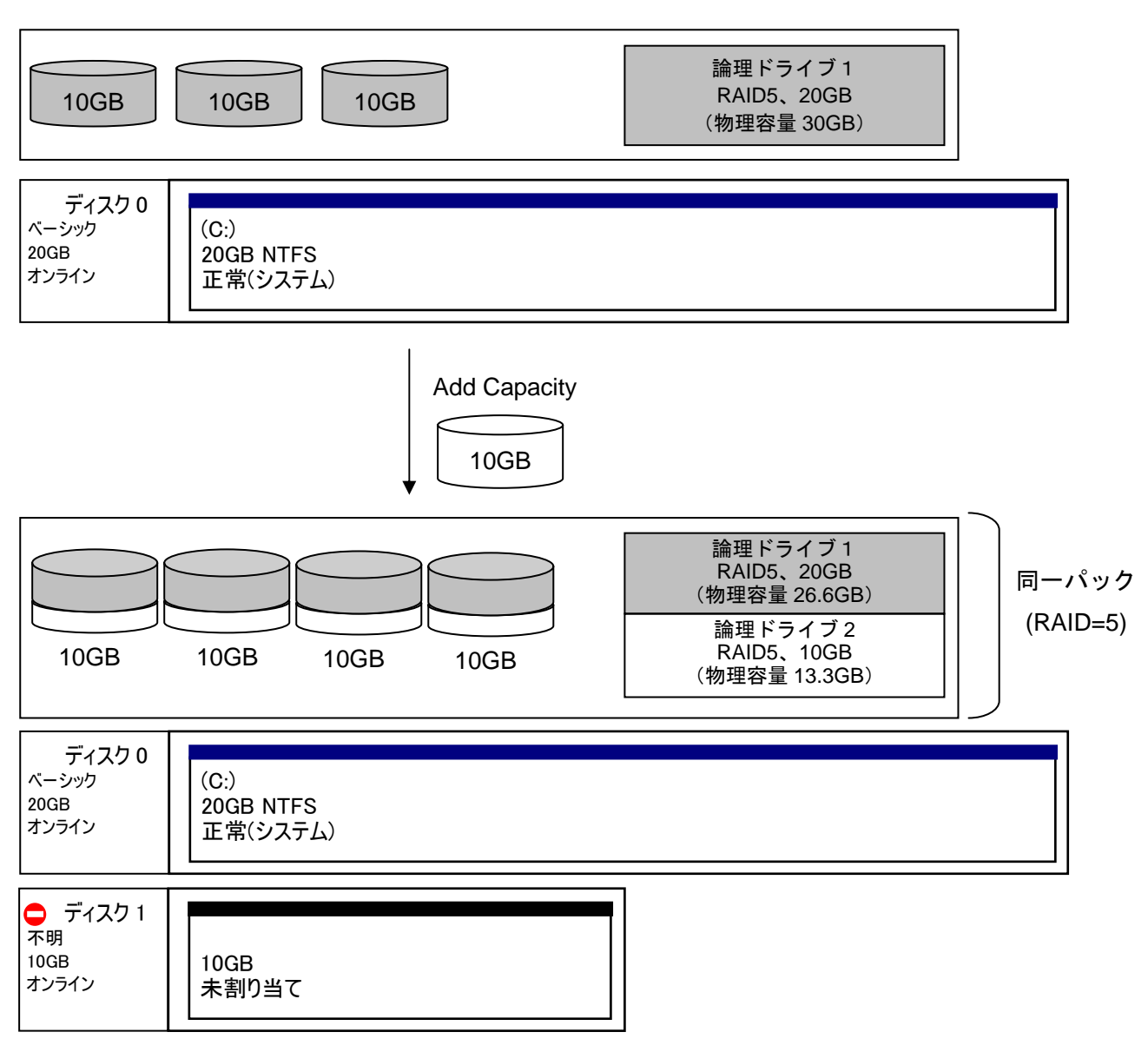

本機能はパック容量を拡大し、そのパックに属する論理ドライブ(Logical Drive)容量を拡大す ることが出来ます。OS 上では既存の HDD の容量が増えたようになり、空き容量を使用して新たに パーティションを作成することで利用可能となります。

(例1)空き領域がない場合

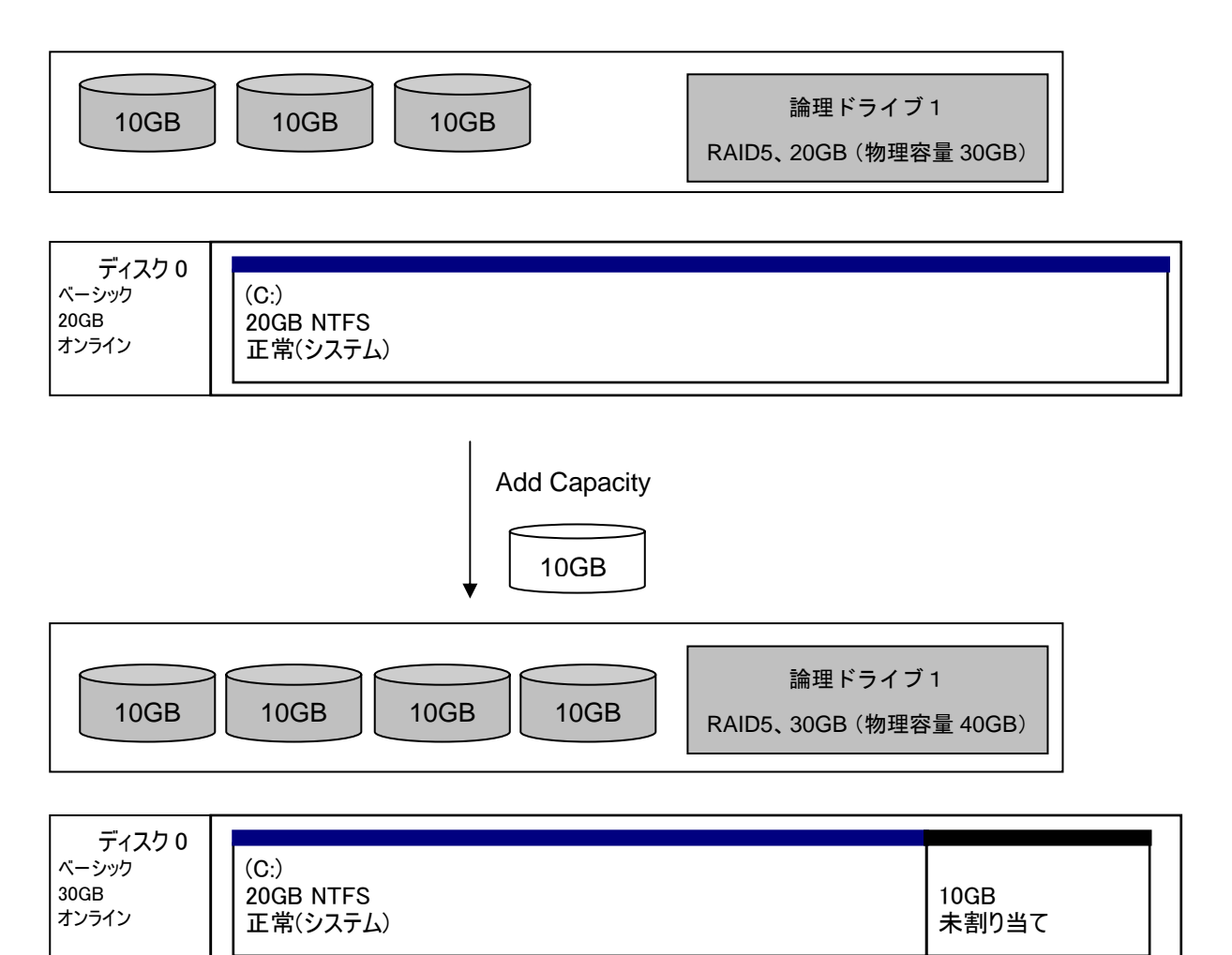

#### (例 2)空き領域が存在する場合

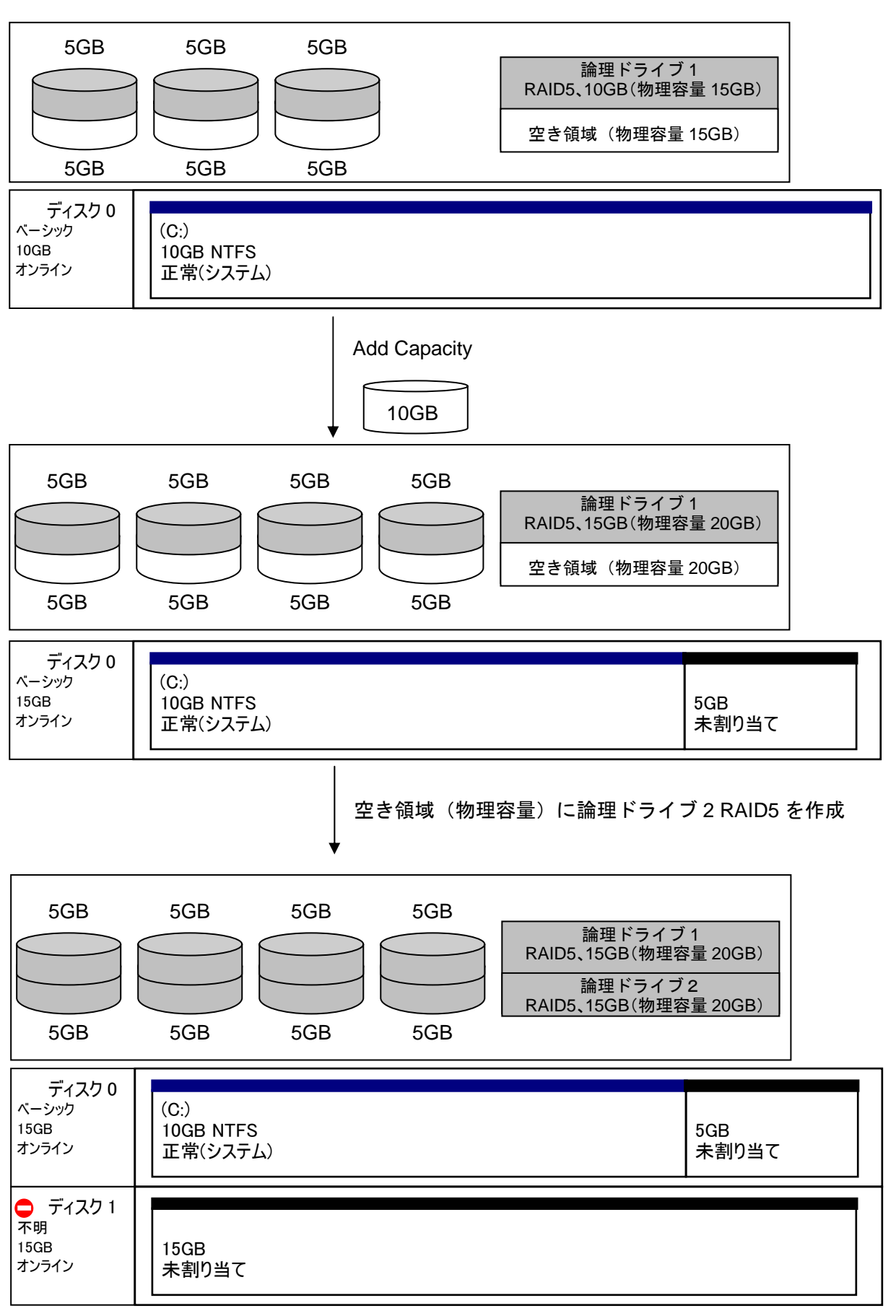

#### (例 3)論理ドライブが2つ存在する場合

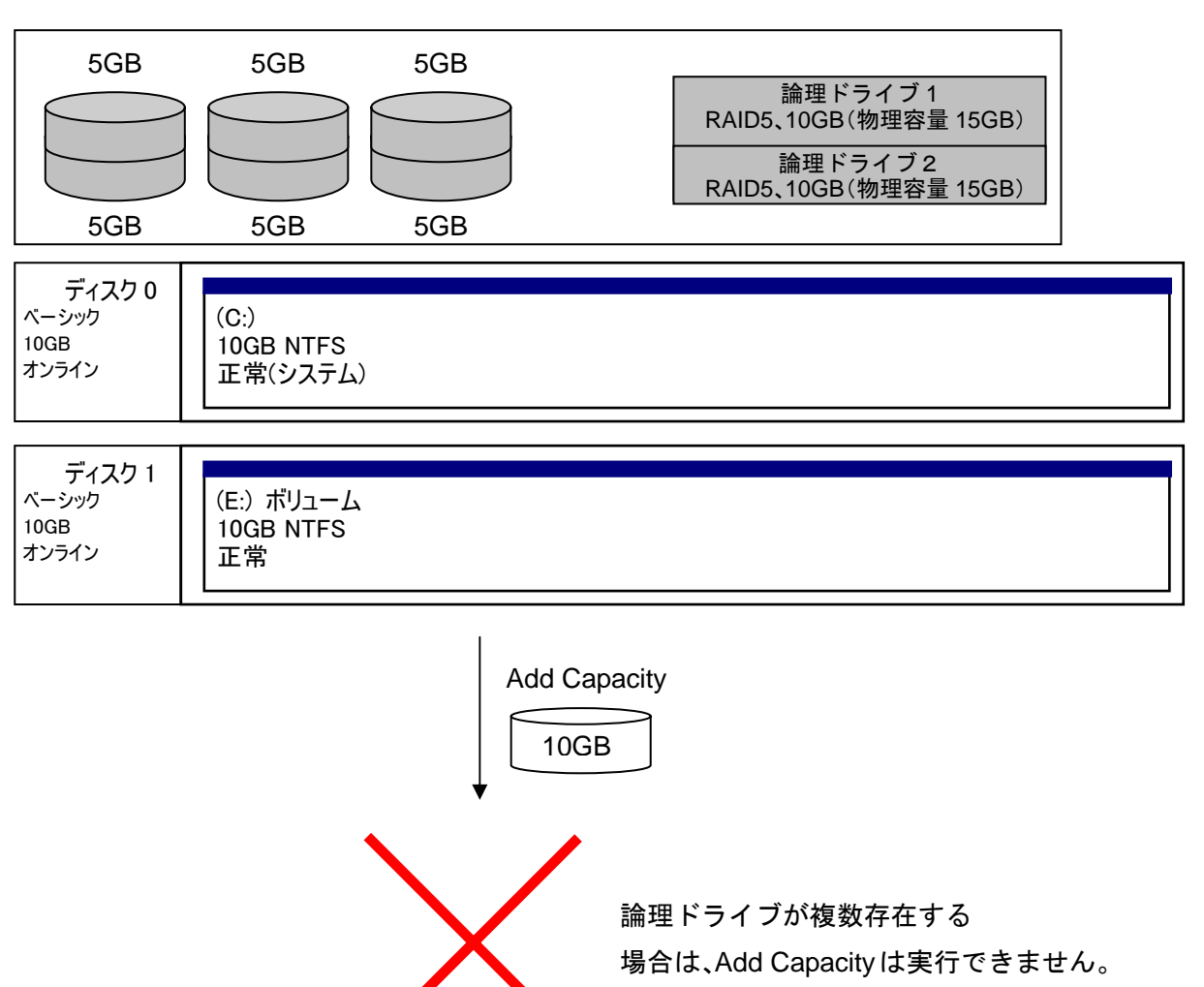

本機能は論理ドライブ容量を拡大することが出来ます。OS 上では既存の HDD の容量が増えたよう になり、空き容量を使用して新たにパーティションを作成することで利用可能となります。

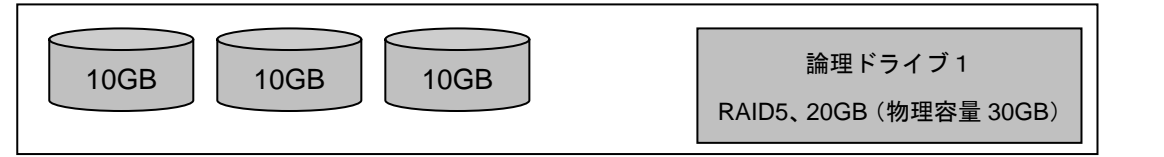

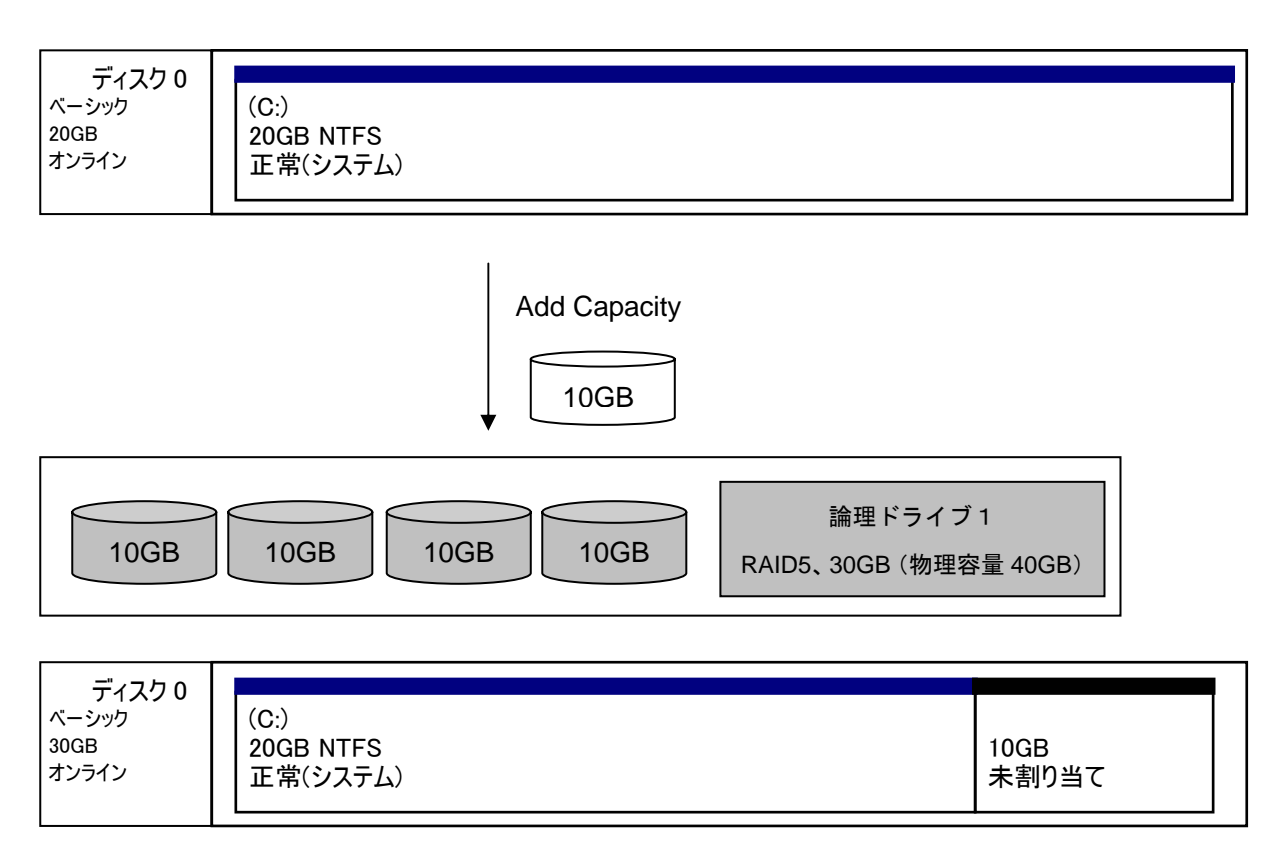

# 3.接続図

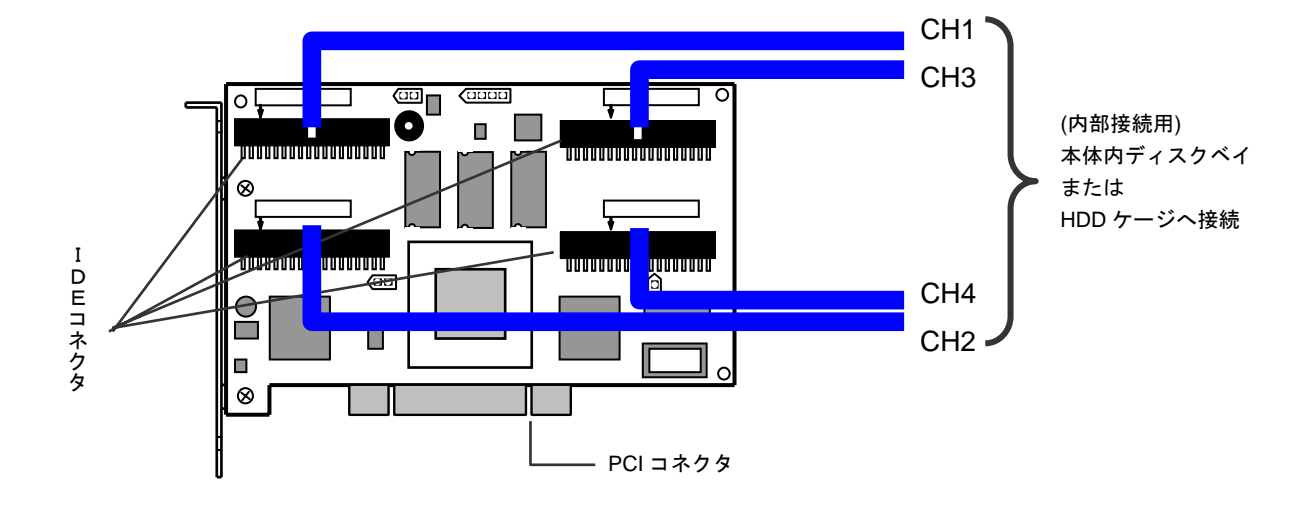

●N8103-73A ディスクアレイコントローラ(IDE)の場合

●N8103-53A ディスクアレイコントローラの場合

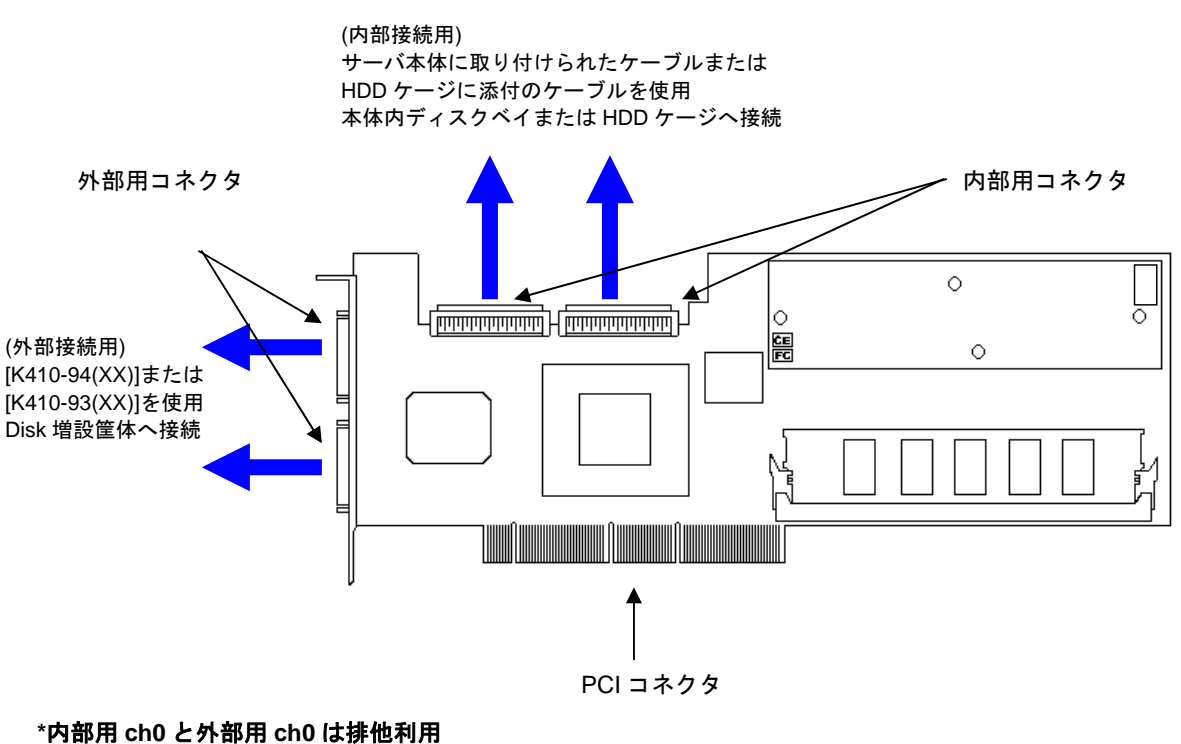

**\***内部用 **ch1** と外部用 **ch1** は排他利用

●N8103-80 ディスクアレイコントローラの場合

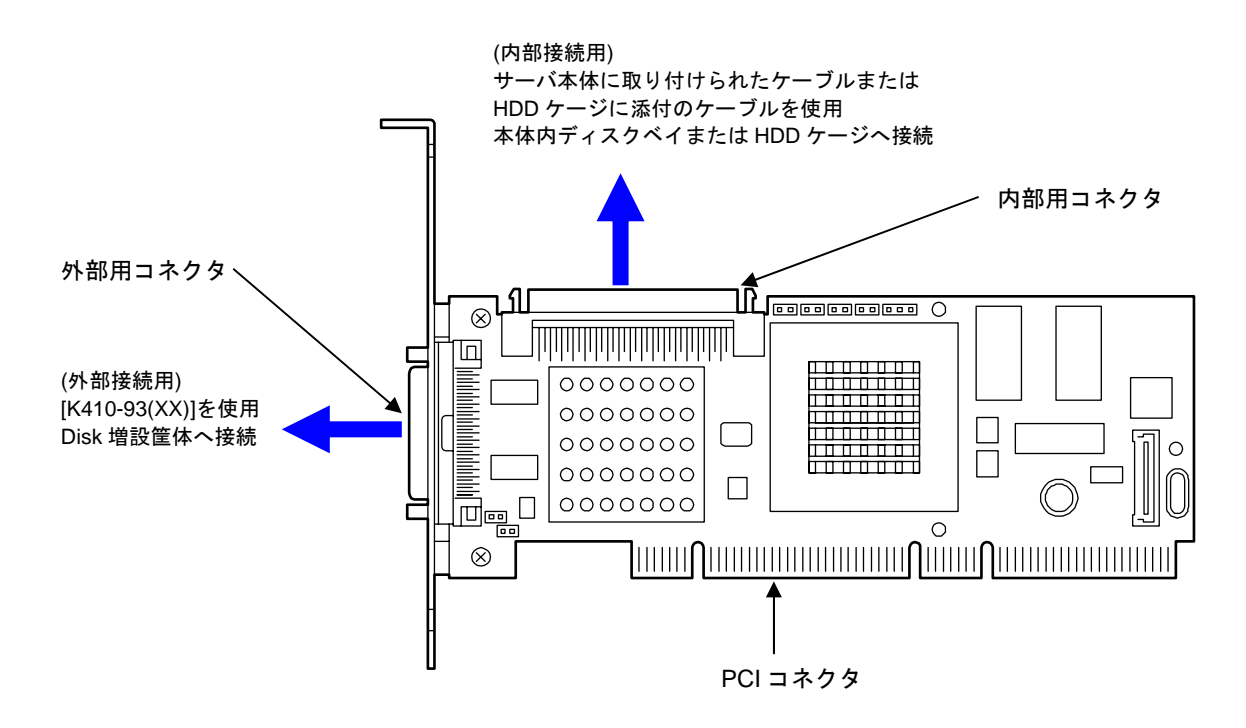

**\***内部用 **ch0** と外部用 **ch0** は排他利用

●N8103-78 ディスクアレイコントローラ(SATA)の場合

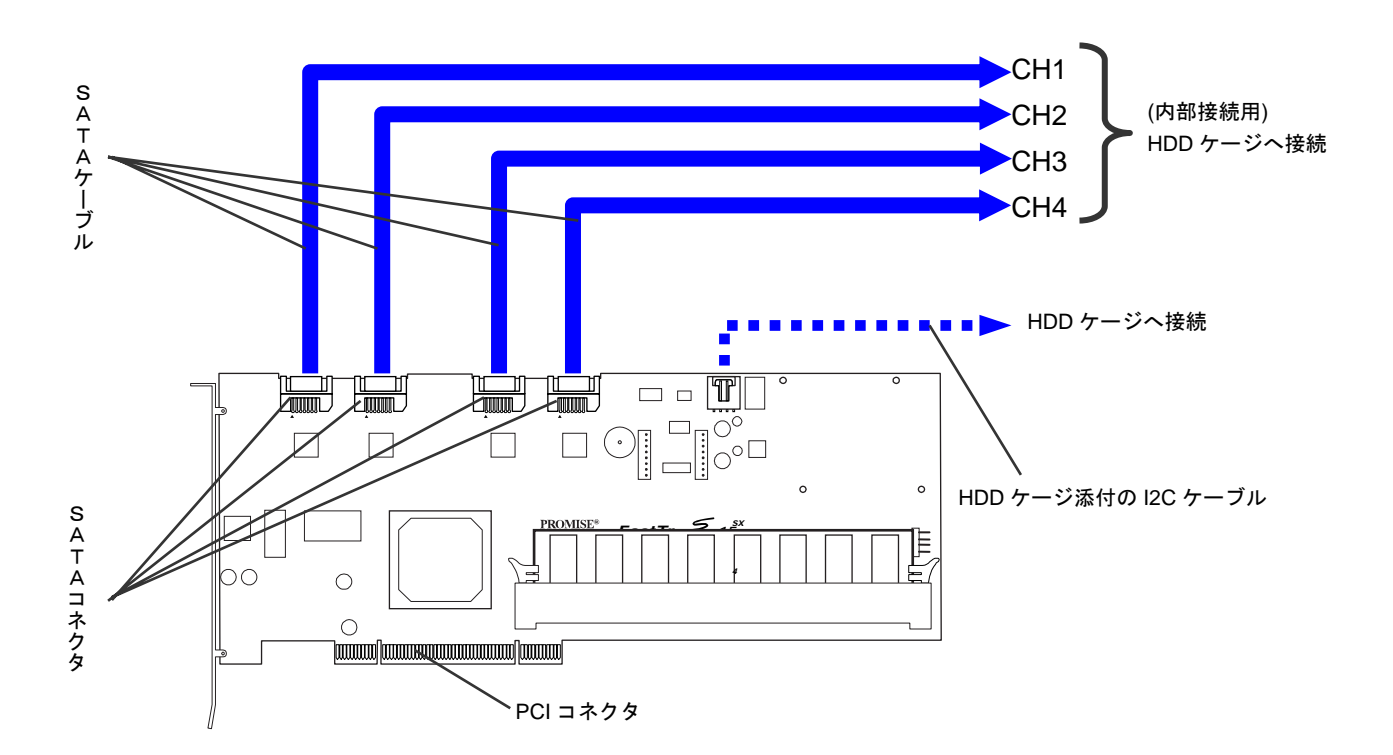

#### 4.注意事項

#### 4.1 一般事項

#### (1)共通

#### [IDE/SCSI HDD 用共通]

- ・同一コントローラ配下には同容量\*<sup>1</sup>/同回転数/同一規格(または同一規格で動作可能)\*2の HDD を 接続して下さい。
- ・電源制御機能による休止状態やスタンバイ状態への移行をサポートしていません。システムや OS が休止状態やスタンバイ状態への移行をサポートしていた場合でも、実施しないで下さい。
- ・PCI Hot Plug 機能をサポートしていません。PCI コントローラをシステムに接続する場合やシステ ムから取り除く場合はシステムの電源を切断した状態で行ってください。

#### [SCSI HDD 用]

- ・ディスクアレイコントローラ配下に Disk 増設筐体及び増設用 HDD ケージをデイジーチェーン接続 することはできない。(SCSI1 チャネル当りに接続可能な Disk 増設筐体、HDD ケージは 1 台のみ。)
- ・K410-93(xx) / K410-94(xx)を使用して Ultra SCSI で接続する場合の最大ケーブル長は 3m、 Ultra2/Ultra160 の場合の最大ケーブル長は 6m。
- ・Windows 2000 でパック内のシステムドライブをダイナミックディスクに設定している場合は Expand Capacity 機能を使用できません。
- ・N8103-53A に接続可能な HDD は Ultra320/Ultra160 対応 SCSI HDD のみ。
- ・N8103-80 に接続可能な HDD は Ultra320 対応 SCSI HDD のみ。

#### (2)N8103-73A

- ・N8103-73A に接続可能な HDD は Parallel ATA 100/Ultra ATA100 対応 IDE HDD のみ
- ・HDD ホットプラグを使用する場合は、専用トレー付きの HDD が必要
- ・接続できる HDD は最大 4 台
- ・本体装置への実装は1枚まで
- ・N8103-73A 配下で OS ブートとし、データディスク専用としての使用は不可
- ・N8103-73A が搭載される装置はディスクの FAIL LED が無いため、必ず Power Consloe Plus、ESMPRO をインストールして監視を行って下さい

#### (3)N8103-73A,N8103-80 共通

- ・DACCF(Mylex DAC MS-DOS ユーティリティ)は N8103-73A/80 では使用できません。POST から Ctrl+M で MegaRAID Configuration Utility を起動して下さい。
- ・N8103-73A/80 で MegaRAID Configuration Utility を起動する際、誤って POST 時に CTRL+H を押し、 Web BIOS を起動してしまった場合は、メインメニュー画面で Ctrl+M ボタンをクリックすると MegaRAID Configuration Utility に切り替えられます。

#### (4)N8103-53A

・DACCF(Mylex DAC MS-DOS ユーティリティ)は N8103-53A では使用できません。POST から ALT+R で RAID EzAssist Configuration Utility を起動して下さい。

#### $(5)$  N8103-78

- ・N8103-78 に接続可能な HDD は Serial ATA HDD のみ
- ・N8103-78 配下で OS ブートとし、データディスク専用としての使用は不可
- ・DACCF(Mylex DAC MS-DOS ユーティリティ)は N8103-78 では使用できません。POST から Ctrl+F で FastBuild Utility を起動して下さい。
- ・ディスクアレイ構成の参照/変更を行う場合は Promise Array Management、または FastBuild Utility を代用のこと。
- ・Windows XP Professional で N8103-78 を使用する場合は Promise Array Management を必ずインス トールしてください。インストール手順については、製品添付の CD-ROM に収録してあるオンライ ンドキュメント「PROMISE ARRAY MANAGEMENT ユーザーズマニュアル」を参照してください。
- ・N8103-78 で冗長性のあるアレイを作成した場合、定期的にシンクロナイズを実施することを強くお 勧めします。定期的なシンクロナイズの設定手順は「PROMISE ARRAY MANAGEMENT ユーザーズマニュ アル」を参照してください。

\*1:対象モデルに接続可能で、回転数が同じであれば同一パックで構成可能です(注:N8103-73A/78 配下 でパックを構成するときは、同容量/同回転数/同規格の HDD にてパックを構成してください)。但 し、容量の異なる HDD を同一パックに混在させた場合、パック内の HDD1 台あたりの容量は最も小さ い HDD 容量に揃えられます。

\*2:コントローラと HDD 組み合わせ動作表

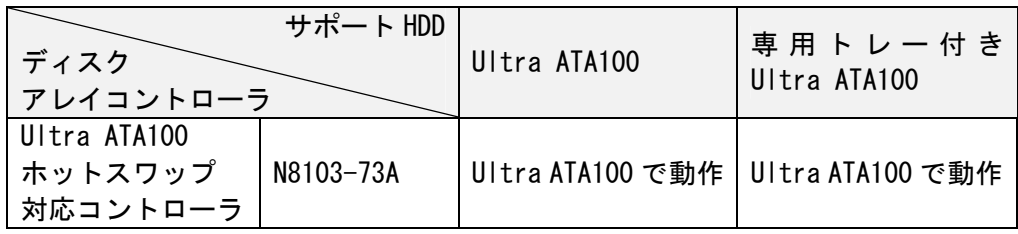

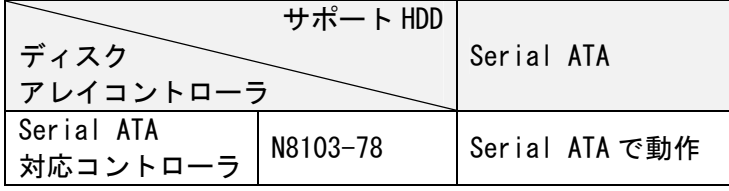

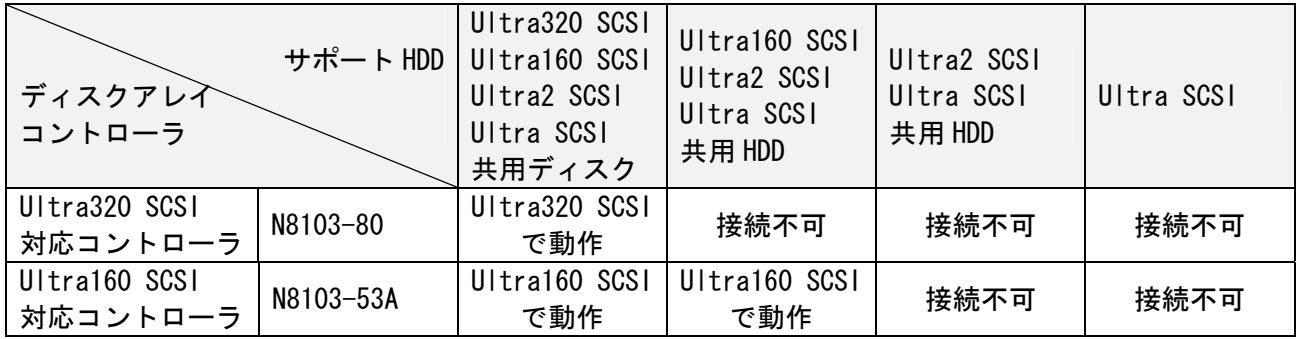

#### 4.2 オートリビルド機能注意事項

#### (1)オートリビルドが動作しない条件

 通常、ディスクアレイコントローラは、ディスクに DEAD 等の障害が発生した場合、故障したディス クを取り外し、その後新しいディスクを挿入することにより自動でリビルドが動作しますが、以下の場 合、オートリビルドが動作しない可能性がありますので、ご注意願います。

- 1.故障したディスクを取り外してから、90 秒以内に新しいディスクを挿入した場合
- 2.リビルドが開始されるまで、数分かかる場合があります。異常ではありません。
- 3.新しく入れたディスクの容量が、元のディスクの容量よりも小さい場合
- 4.接触不良の場合
- 5.シャットダウン処理中の場合
- 6.電源 OFF 中に故障したディスクを交換した場合
- 7.他のシステムドライブでリビルド/Consistency Check/シンクロナイズ/Expand Capacity のいずれかを 実行中の場合
- 8.交換したディスク/SCSI-BP/DAC のいずれかが故障している場合
- 9.MegaRAID Configuration Utility の「Auto Rebuild」の設定が、「Disable」の場合 (N8103-73A/80)
- 10.Promise Array Management の以下の設定項目のうちいずれかのチェックが外れている場合 (N8103-78) 「Enable Hot Spare Disk」 「Enable Auto Rebuild」 「Enable Hot Swap Disk」

### (2)対策

オートリビルド動作がしない場合、以下の順で対策を実施して下さい。

- 1. 新しいディスクの型番が正しいものかどうか再確認して下さい。
- 2.他のシステムドライブ(パック)でリビルド、Consistency Check、シンクロナイズ、Expand Capacity が動いていないか GAM / Power Console Plus / Promise Array Management 等で確認して下さい。もし、 動いている場合は終了するまで待ってから、再度リビルドを実行して下さい。
- 4.ディスクを再度抜いて 90 秒以上待った後、新しいディスクを再挿入し数分間待って下さい。
- 5.GAM / Power Console Plus からマニュアルリビルド可能な時は、実行して下さい。
- 6.一旦、電源 OFF し各コントローラ対応のオフラインユーティリティ(\*1)からマニュアルリビルドを実行 して下さい。
- 7.DISK を交換して再度、リビルドを実行して下さい。
- 8.DAC、SCSI-BP を交換して、再度、リビルドを実行して下さい。
- \*1: N8103-53A は「RAID EzAssist Configuration Utility」を使用する。 N8103-73A/80 は「MegaRAID Configuration Utility」を使用する。 N8103-78 は「Promise Array Management」を使用する。

#### 4.3 異なるディスクアレイコントローラの混在について

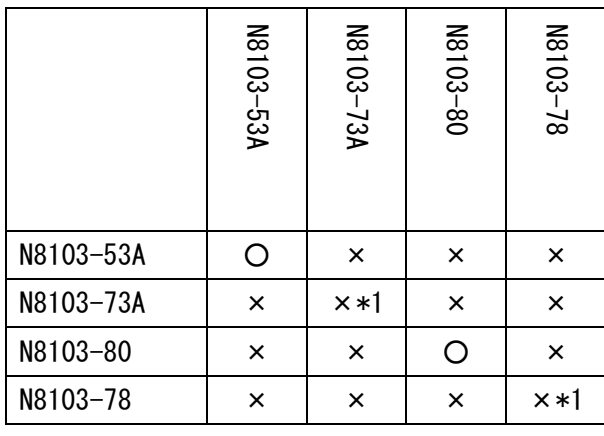

(○:混在可 ×:混在不可)

※上記の表に示すディスクアレイコントローラは、表中に記載されていないディスクアレイコントロー ラ、ディスクミラーリングコントローラとの混在はできません。

# 5.ディスクアレイについて

RAID は「Redundant Arrays of Inexpensive [Independent] Disks」の頭文字をとったもので、複数 のハードディスクを論理的に結合させて1つのディスクドライブとして認識させる方法である。

この方法により、安価で小容量のハードディスクを複数使用して高価な大容量ハードディスクと同等 のディスクドライブを構築することができ、さらにドライブを強化(信頼性の向上、オートリビルド のサポート)・拡張することが可能。

RAID には、いくつかのレベルがあり、その中で Express5800 は RAID0/RAID1/RAID5/RAID0+1 などをサ ポートしている。

全ての RAID レベルは「複数台のハードディスクを 1 つのディスクドライブとして認識させる」とい う点で共通であるが、それぞれの RAID レベルで性能・コスト・使用条件が異なるので、ニーズにあ った構成を選択すること。

<sup>\*1:</sup>N8103-73A/78 は同一本体内へは 1 枚のみ実装可能。また、N8103-73A/78 はディスクミラーリングコ ントローラとの混在も不可。

# それぞれの RAID レベルの特徴と選択の方法例

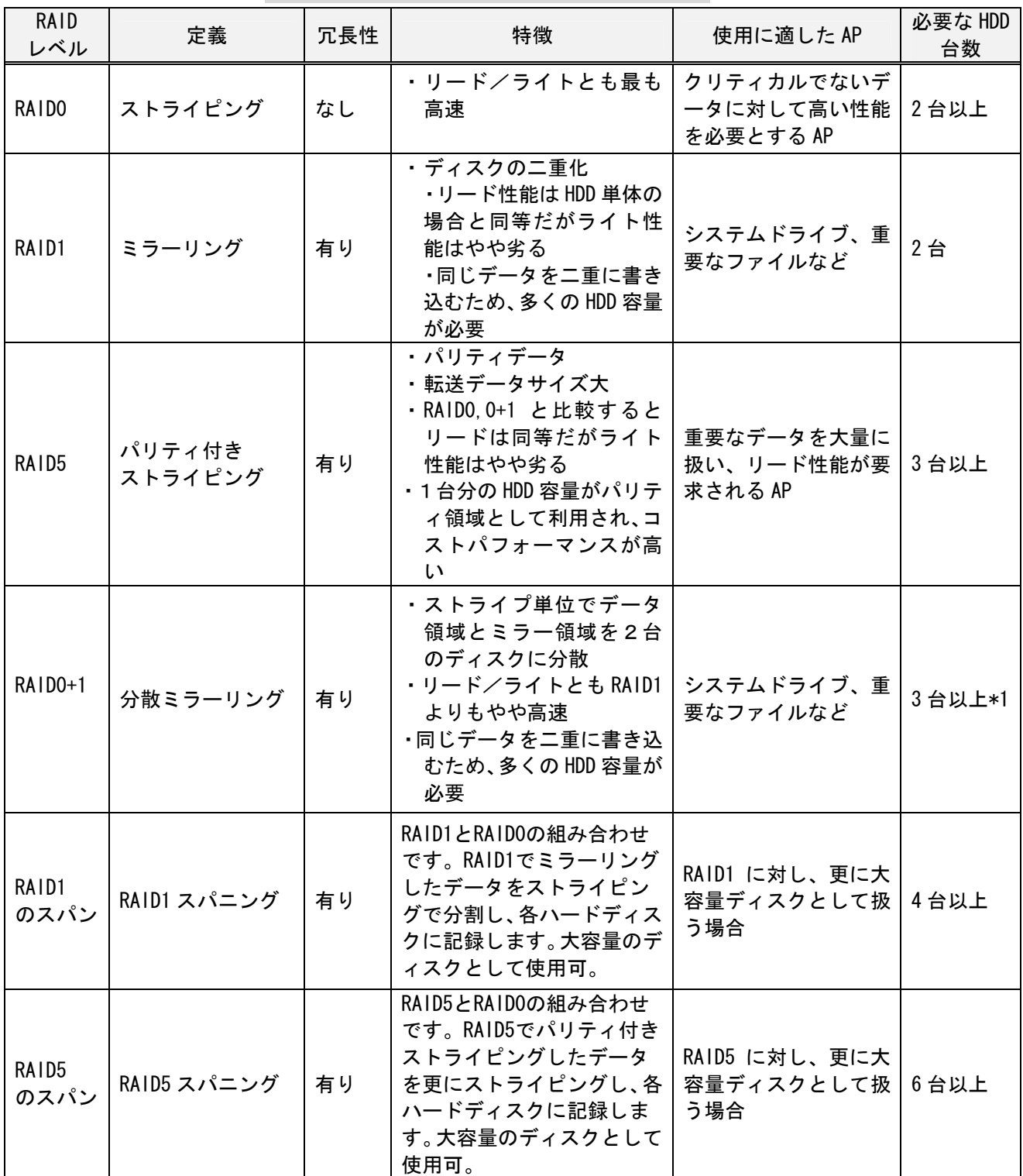

\*1:N8103-78 では、RAID0+1 は HDD が 4 台必要。

#### RAID0

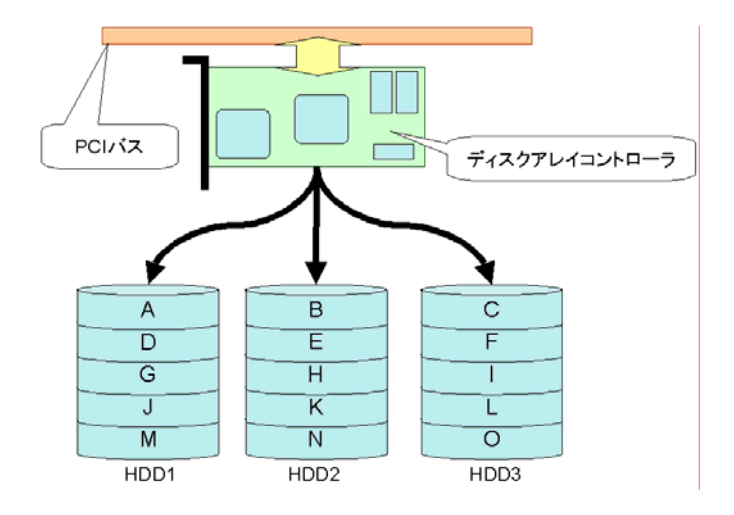

RAID1

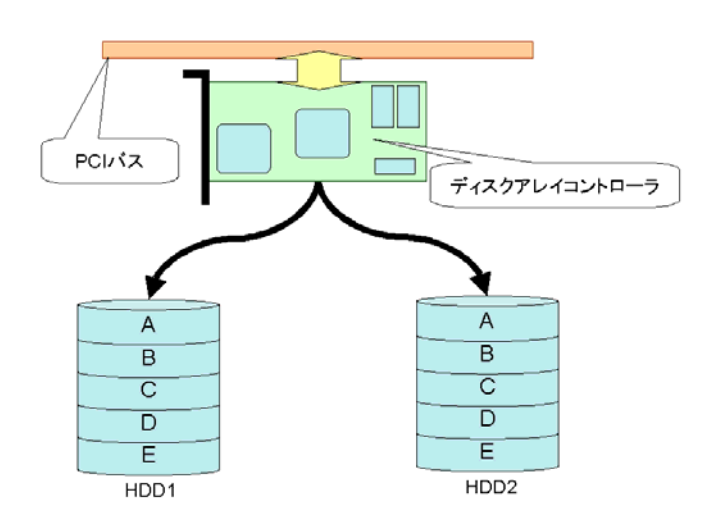

RAID5

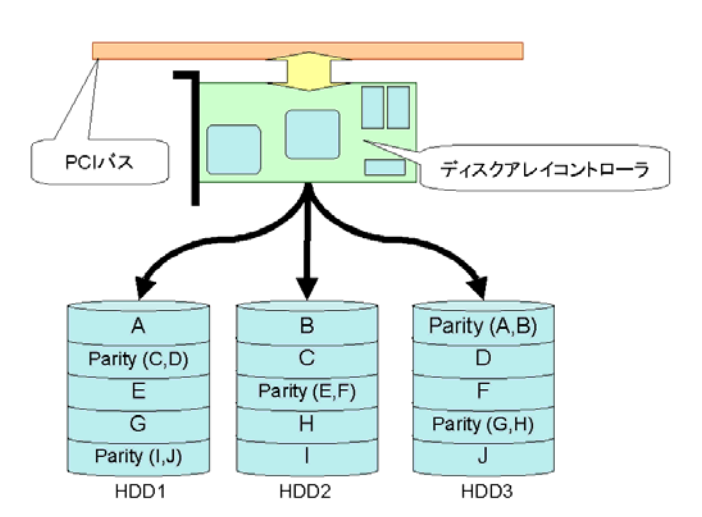

# RAID0+1

(N8103-53A)

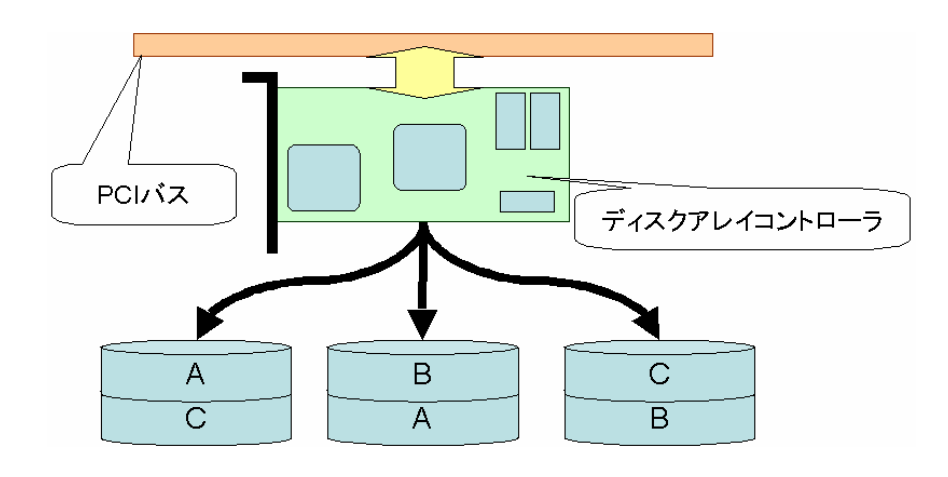

(N8103-78)

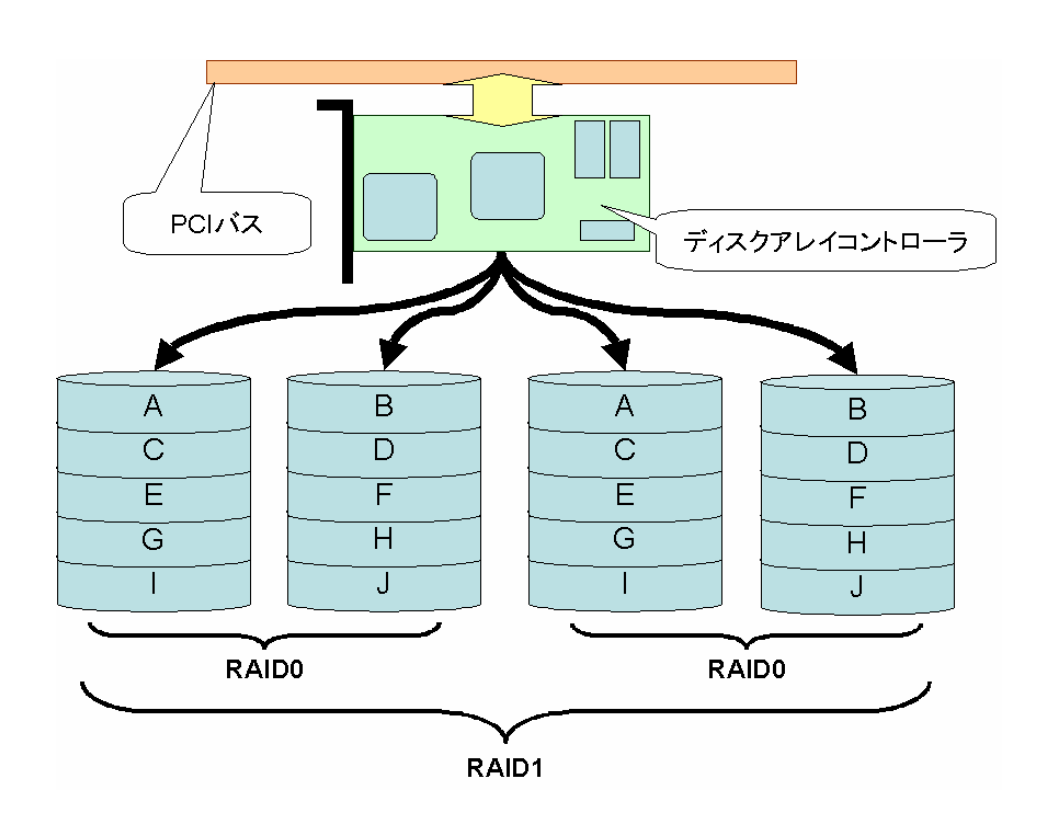

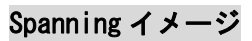

#### RAID1のスパン

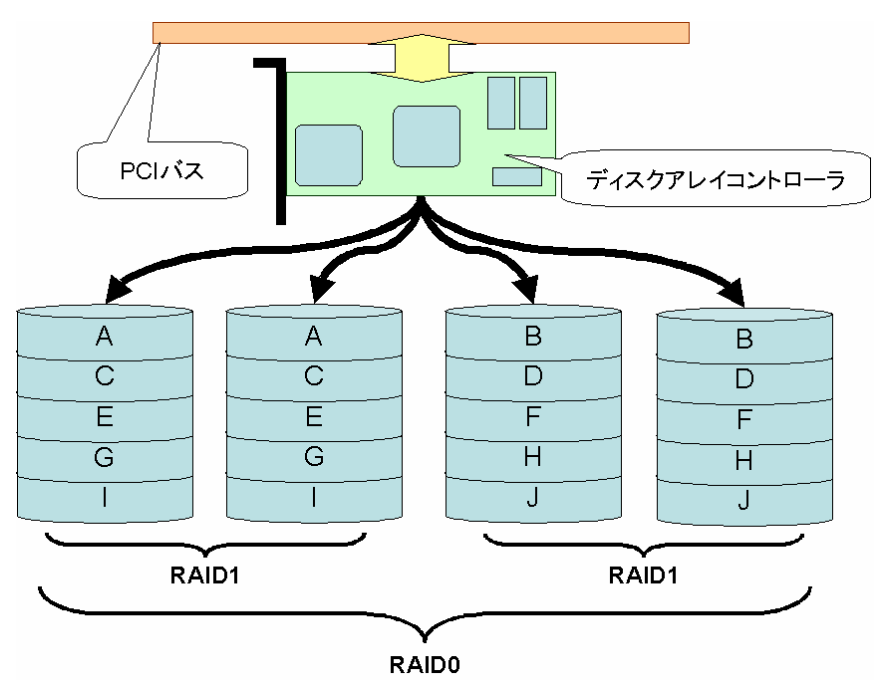

RAID5のスパン

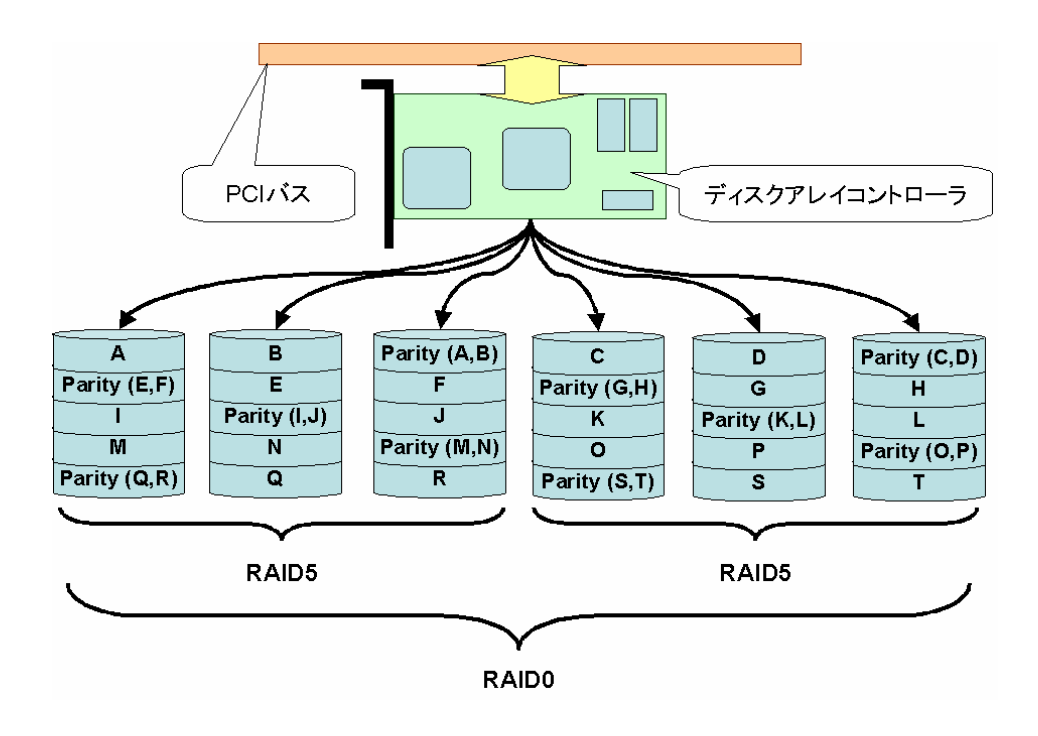

# RAID0+1のスパン

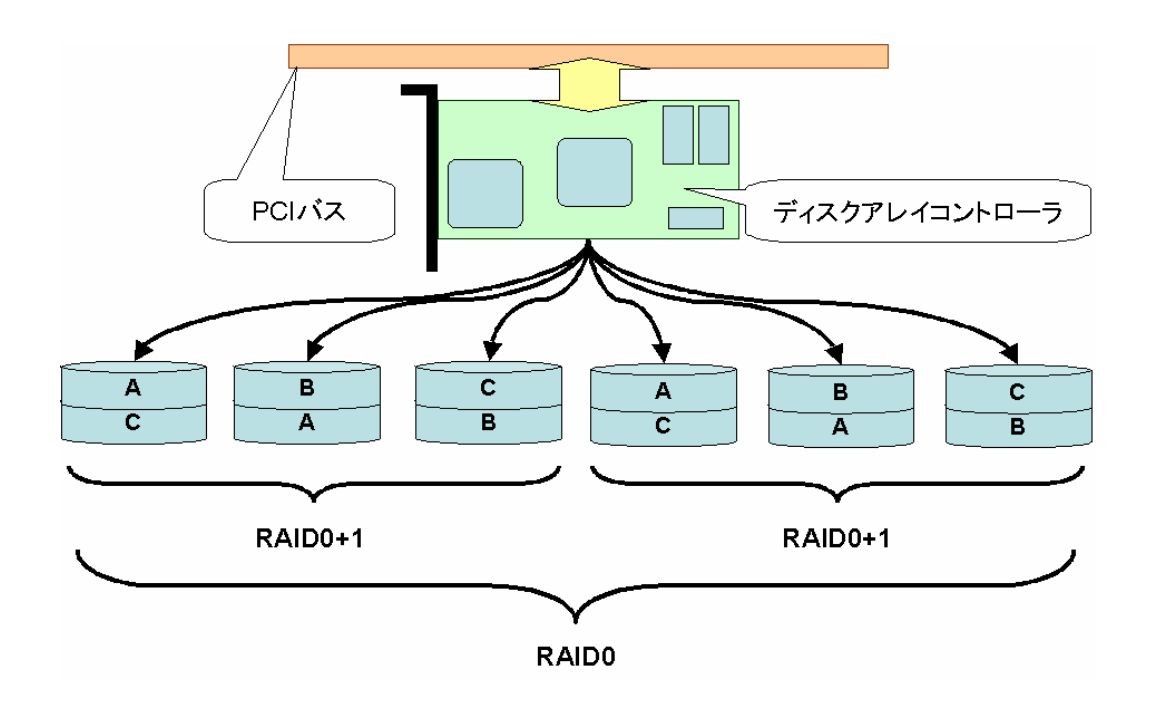